# 船橋市物品調達・業務委託における電子調達シ ステムによる一般競争入札実施マニュアル (紙入札業者用)

船橋市役所 契約課 物品契約係 H28.5 作成

― 目 次 ―

第1章 電子調達システムによる一般競争入札フロー

第2章 電子調達システムによる一般競争入札の実施方法

- 2-1 発注見通しの確認
- 2-2 入札予定(公告)の確認
- 2-3 入札参加申請
- 2-4 入札書の提出
- 2-5 開札結果の確認(落札候補者の決定等)
- 2-6 開札結果の確認(入札の詳細確認)

#### 第1章 電子調達システムによる一般競争入札フロー

【電子調達システムによる一般競争入札への紙での参加】

電子調達システムによる一般競争入札に参加するためには、ICカード及びICカード読取装 置が必要となります。ただし、当面の間は、ちば電子調達システム導入の移行期間として紙入札 での参加も可能です。

 本マニュアルは、紙入札での参加を希望する業者の方を対象とした実施マニュアルとなってお ります。

【電子調達システムによる一般競争入札参加に必要となる機器】

- <電子入札業者> <紙入札業者>
- ① パソコン ① パソコン
- ② プリンター ② プリンター
- ③ ICカード
- ④ ICカード読取装置

詳細については、千葉県電子自治体運営協議会ホームページ

■ちば電子調達システム 利用前設定マニュアル(システムを使う全ての方が対象です)

で確認してください。

http://www.e-chiba.org/chiba-chotatsu/yousiki1.html

【電子調達システムによる一般競争入札実施方法及びフロー】

船橋市の電子調達システムによる一般競争入札は、平成23年度から平成25年度までは事前 審査型一般競争入札を採用していましたが、平成26年度より事後審査型一般競争入札を採用し ます。

個々の入札には、入札に参加できる要件(参加資格要件)が入札公告で決められており、事前 審査型では、入札前に入札に参加を希望する業者の参加資格要件を審査していましたが、事後審 査型の採用に伴い、開札後に審査する方法に変更しました。

<参加条件(例)>

 格付: Aランク 地域要件: 船橋市内に営業所を設けていること 実績: 過去10年以内に同規模の請負実績があること 許可: ○○許可を有していること 技術者: ○○○の資格を有している者 等

<一般競争入札フロー>

発注見通しの確認 みちょう インストリック (入札情報サービス)

今年度どのような案件が発注されるかを確認します。(変更になる場合があります)

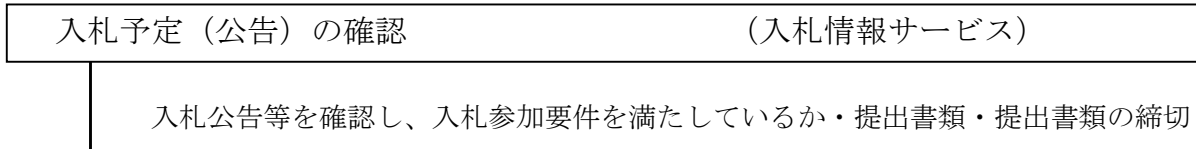

 $\Gamma$ 

→ 日などを確認します。

入札参加申請 まんない インスク (電子調達システム外)

 入札参加要件を満たしていることを証明する書類を作成し、市に提出します。 市では、書類を受理しても審査は行いません。開札後に落札候補者となった業者分 のみ審査を行います。

入札書の提出 おおおおおおおおおおおおおおおおおおおい (電子調達システム外)

積算した入札金額及びくじ番号を記載した入札書を市に提出します。

開札・落札候補者決定 おおろん (電子入札システム)

入札価格が同額であった場合には、くじ引き

入札参加申請の審査 みちょう (電子入札システム)

入札参加申請時に提出した書類を基に、落札候補者の入札参加資格を審査

開札結果の確認 インコン (電子入札システム・入札情報サービス)

開札の結果を確認します。

# 第2章 電子調達システムによる一般競争入札の実施方法

### $\boxed{2-1}$  発注見通しの確認

年度当初に当該年度の一般競争入札の実施予定案件を公表しています。 \*変更になる場合があります。

確認方法は、以下のとおりとなります。

(1)ちば電子調達システムのポータルサイトにアクセスし、【システム入口】を選択します。 https://www.chiba-ep-bis.supercals.jp/portalPublic/

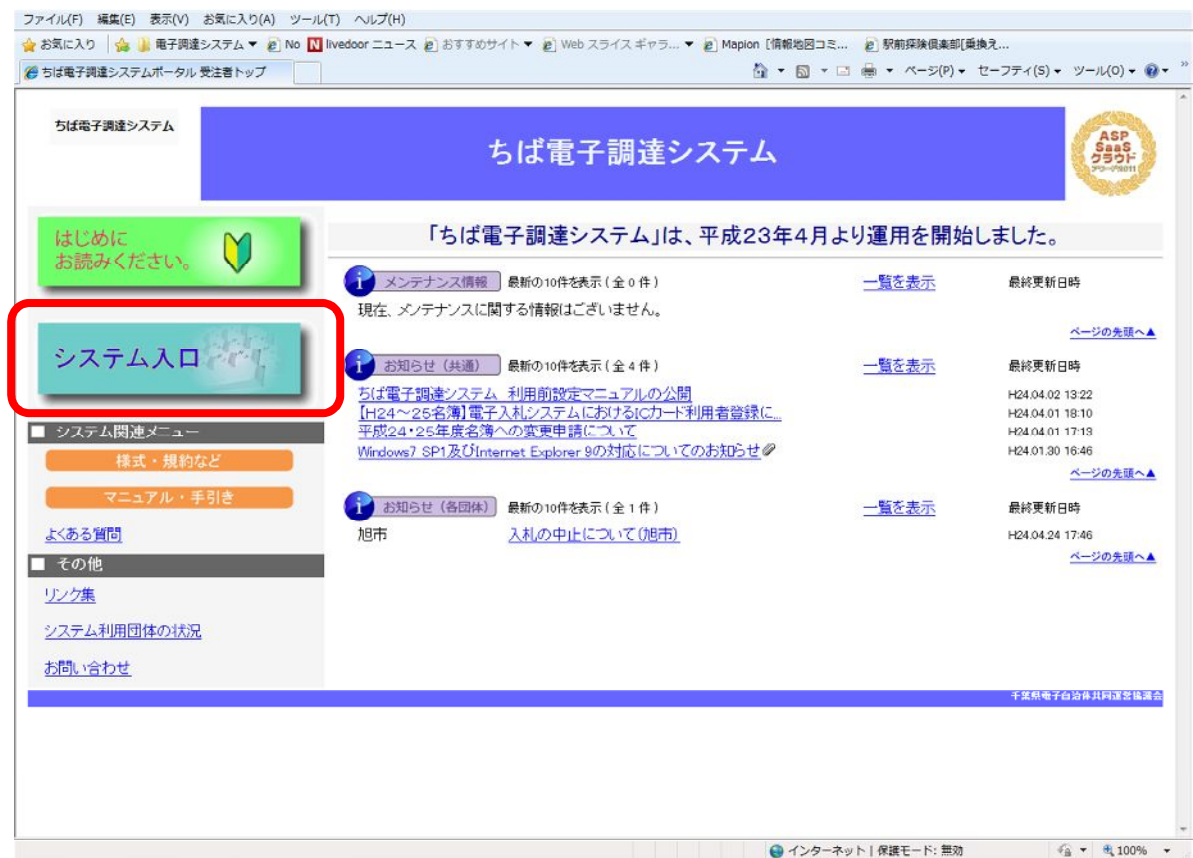

## (2)下画面の【入札情報サービス】を選択します。

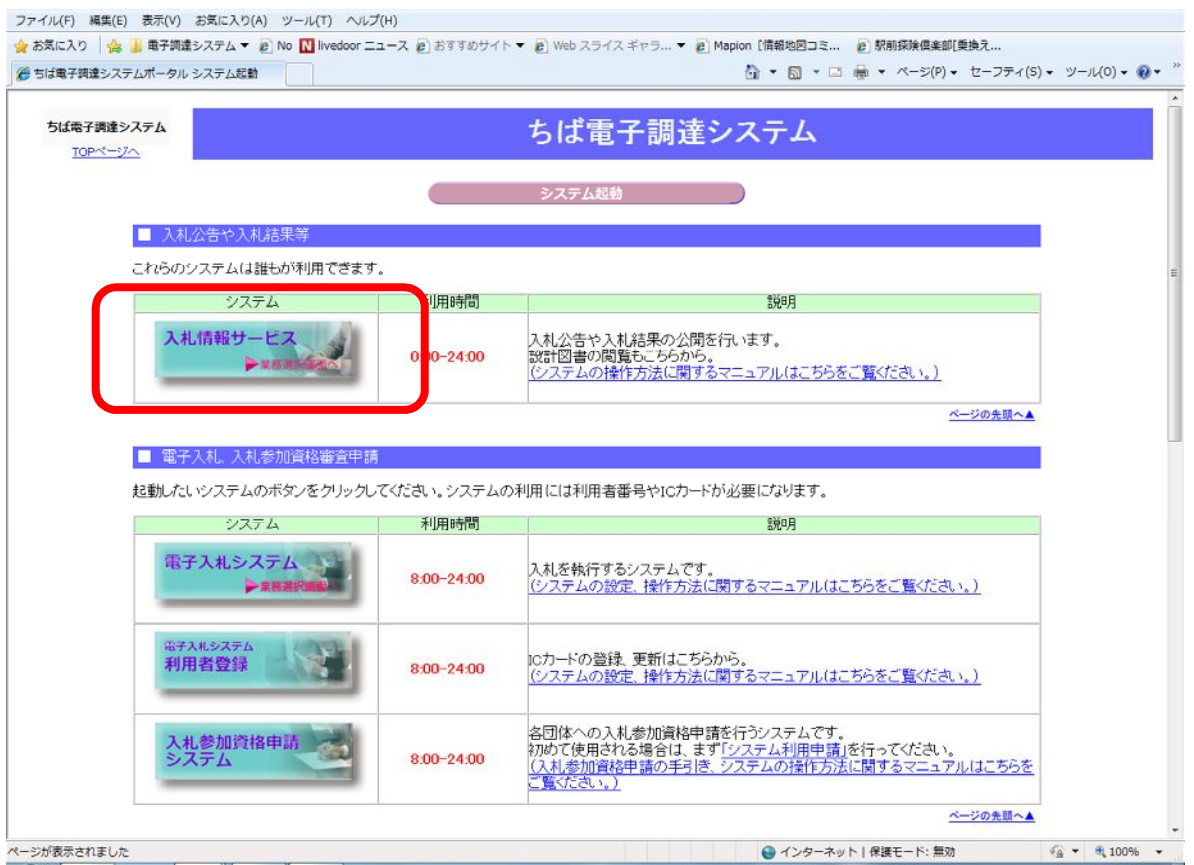

(3)【物品・委託】を選択します。

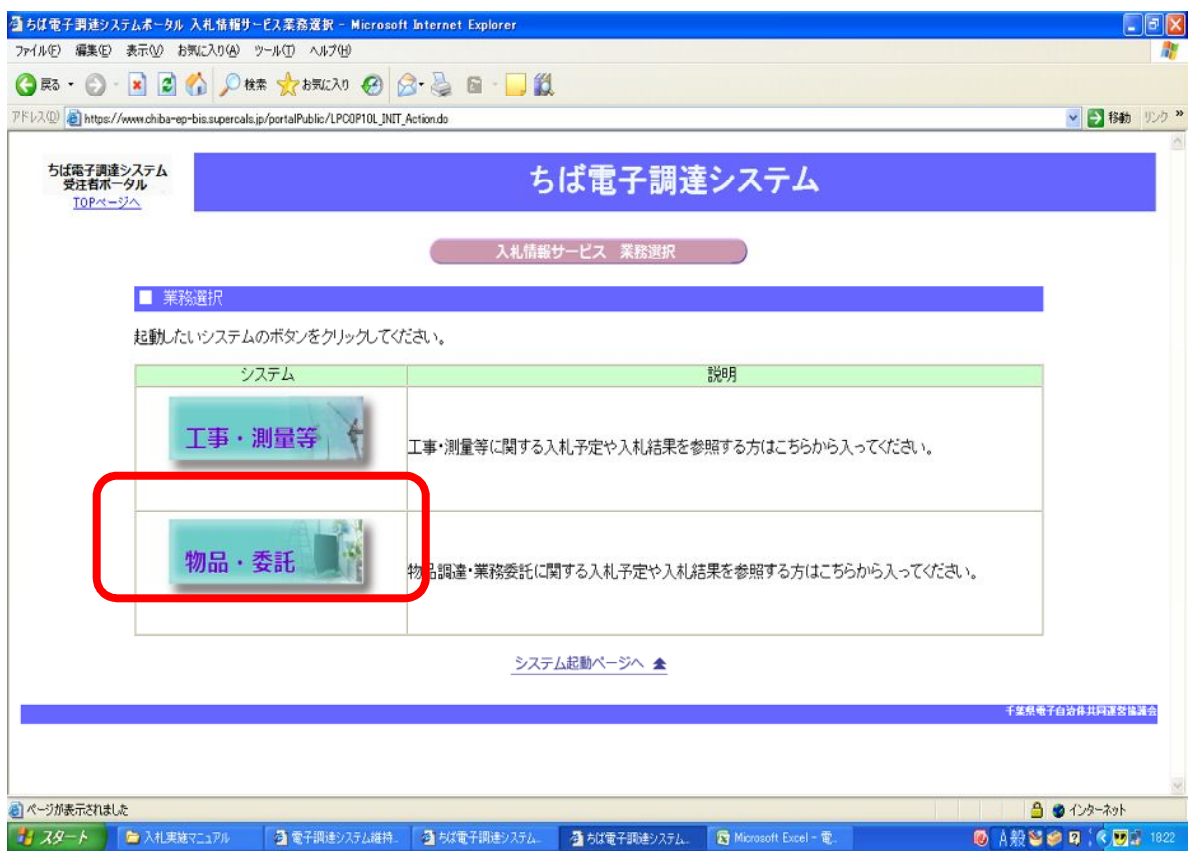

(4)下画面が『入札情報サービス』のトップページ画面です。 確認する場合には、【発注見通し】を選択します。

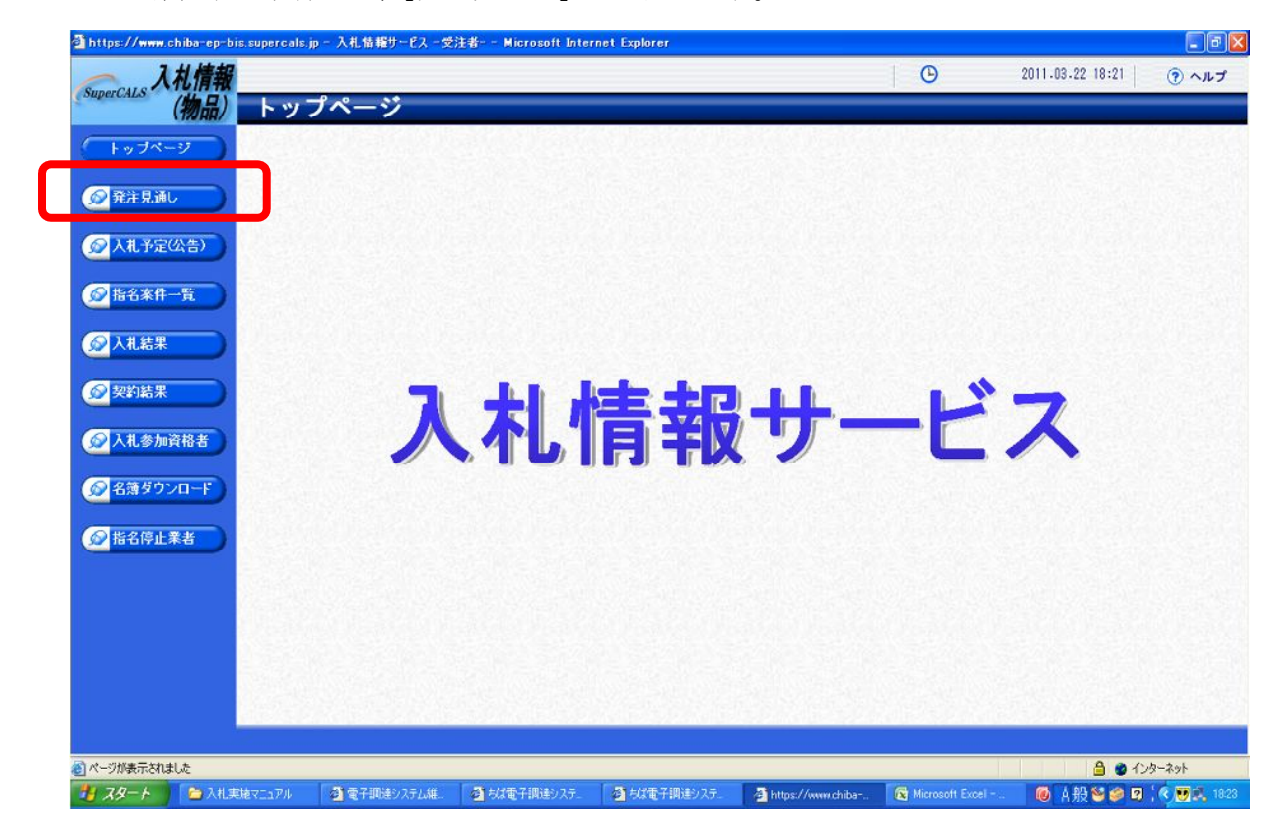

(5)発注見通し検索画面から船橋市の案件を検索します。

【年度】を当該年度、【調達機関】を船橋市とし、【検索】を選択します。

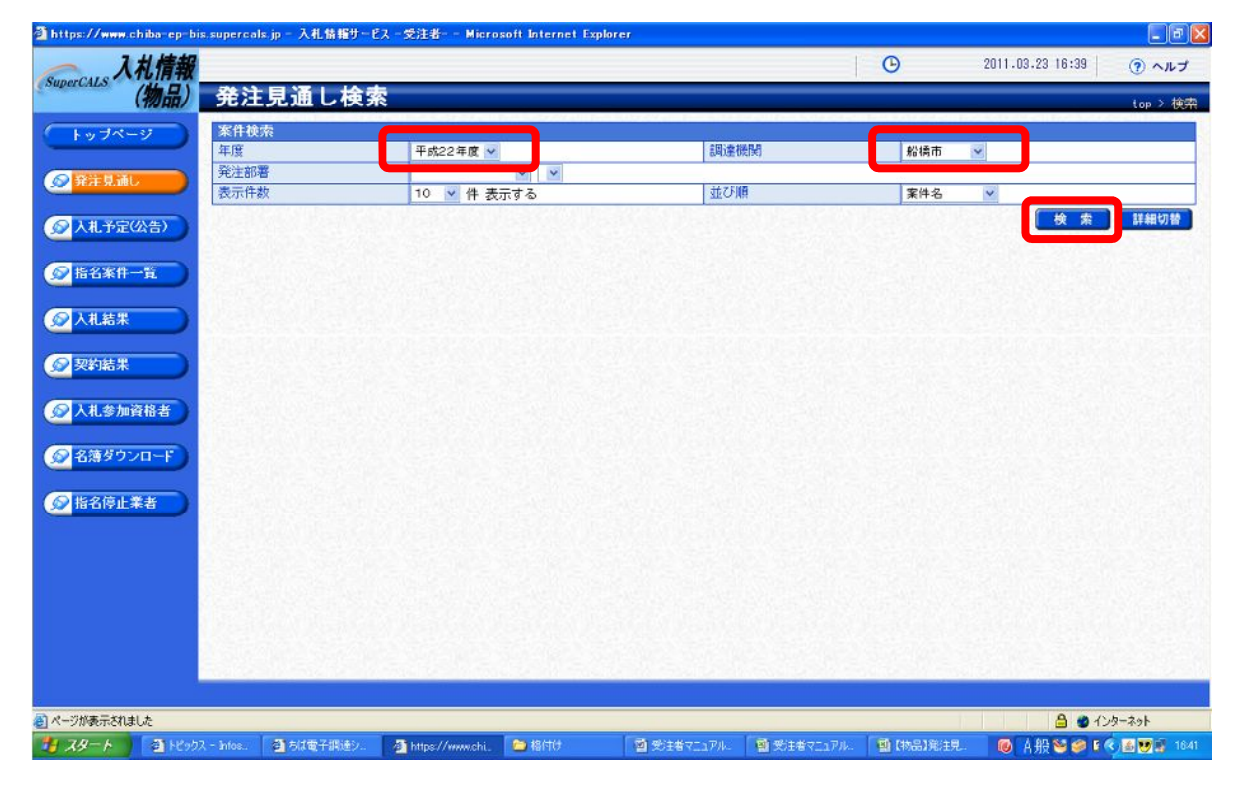

(6)画面に『案件名』『発注予定時期』等が掲載されますので、確認ください。

発注時期が到来したら、入札予定(公告)で確認できます。

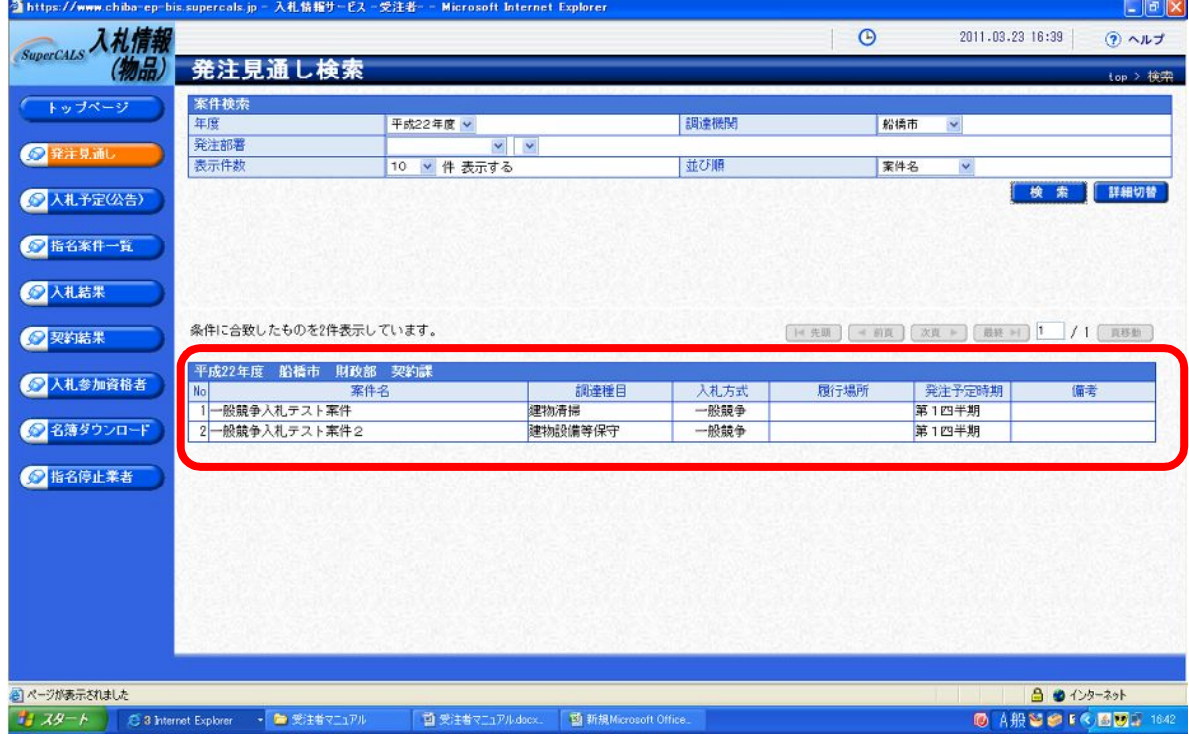

# 2-2 入札予定(公告)の確認

入札情報サービスから入札公告等を確認します。

(1)ちば電子調達システムのポータルサイトにアクセスし、【システム入口】を選択します。

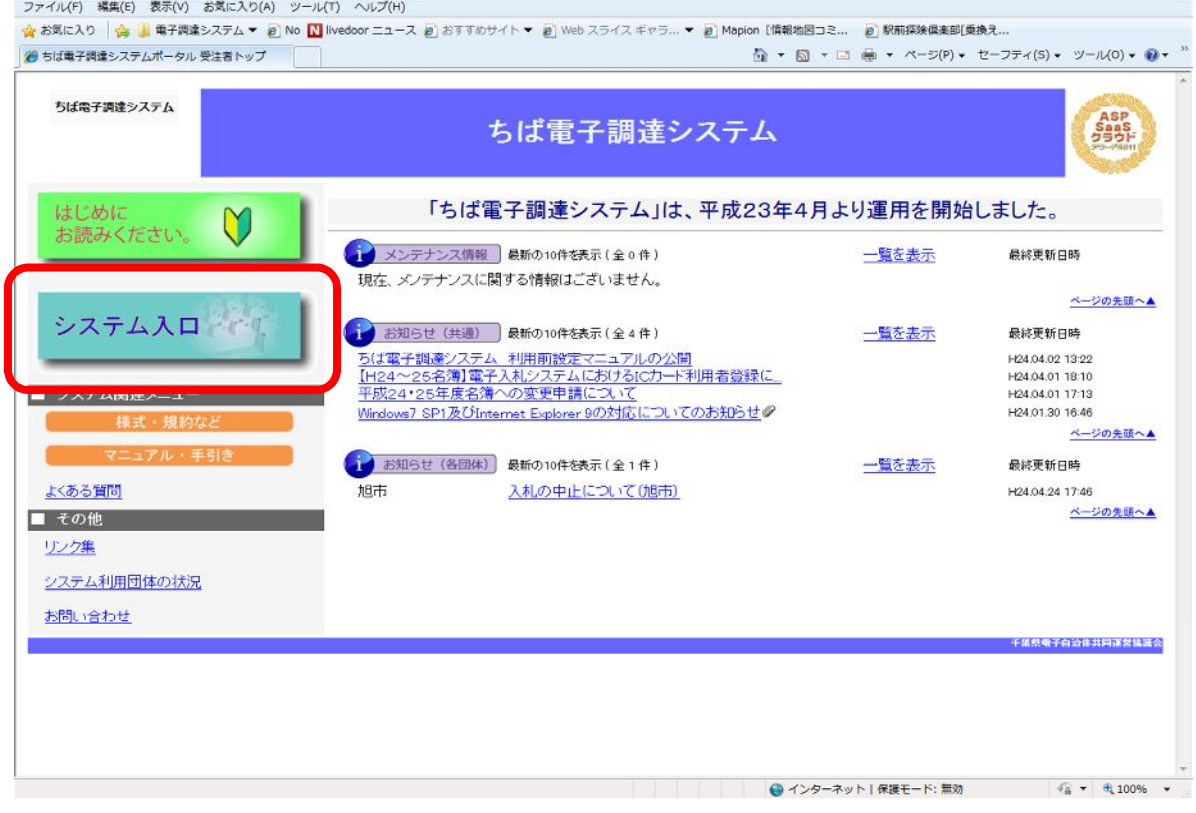

#### (2)下画面の【入札情報サービス】を選択します。

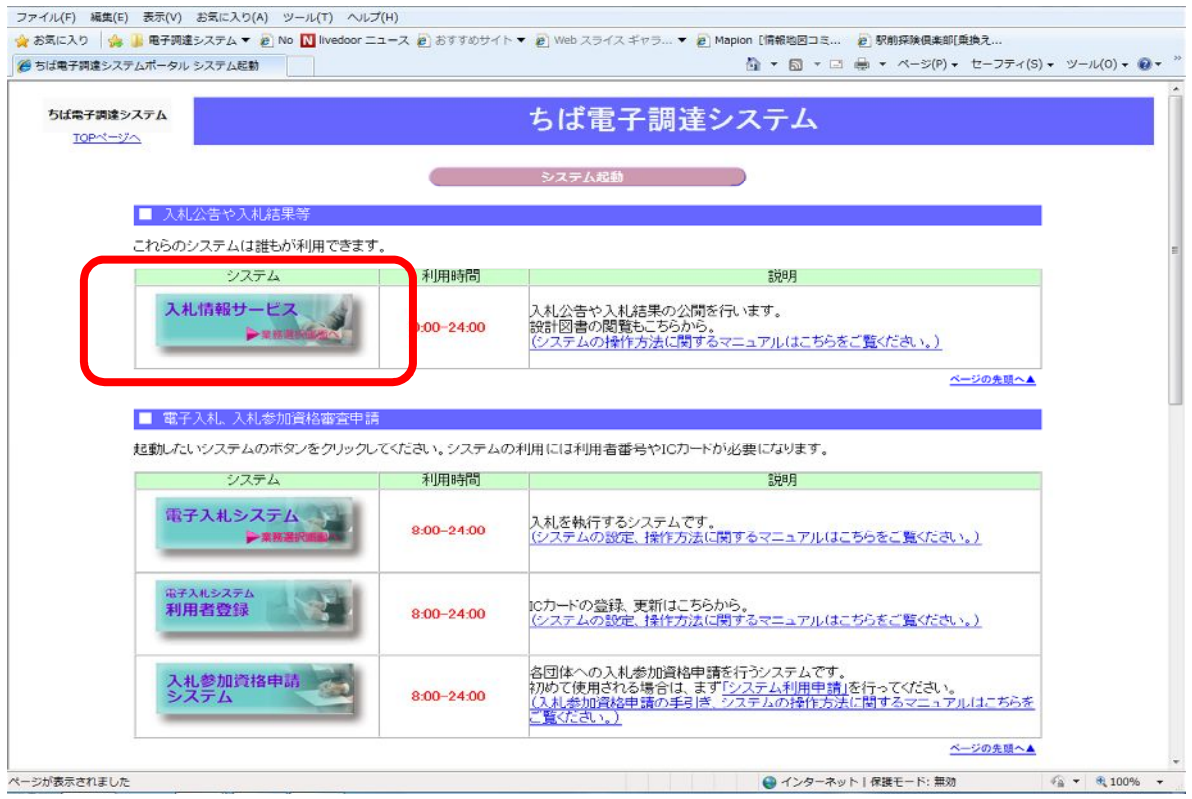

(3)【物品・委託】を選択します。

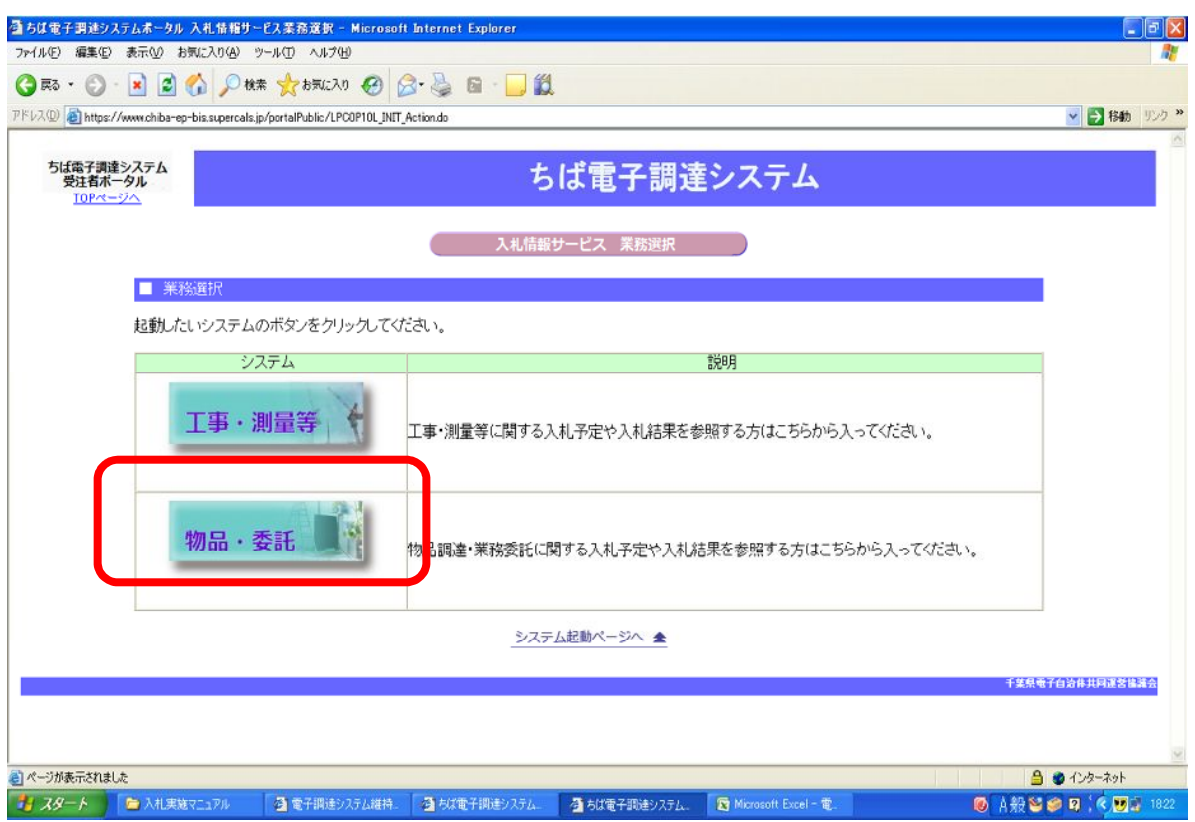

(4)入札公告等を確認する場合には、【入札予定(公告)】を選択します。

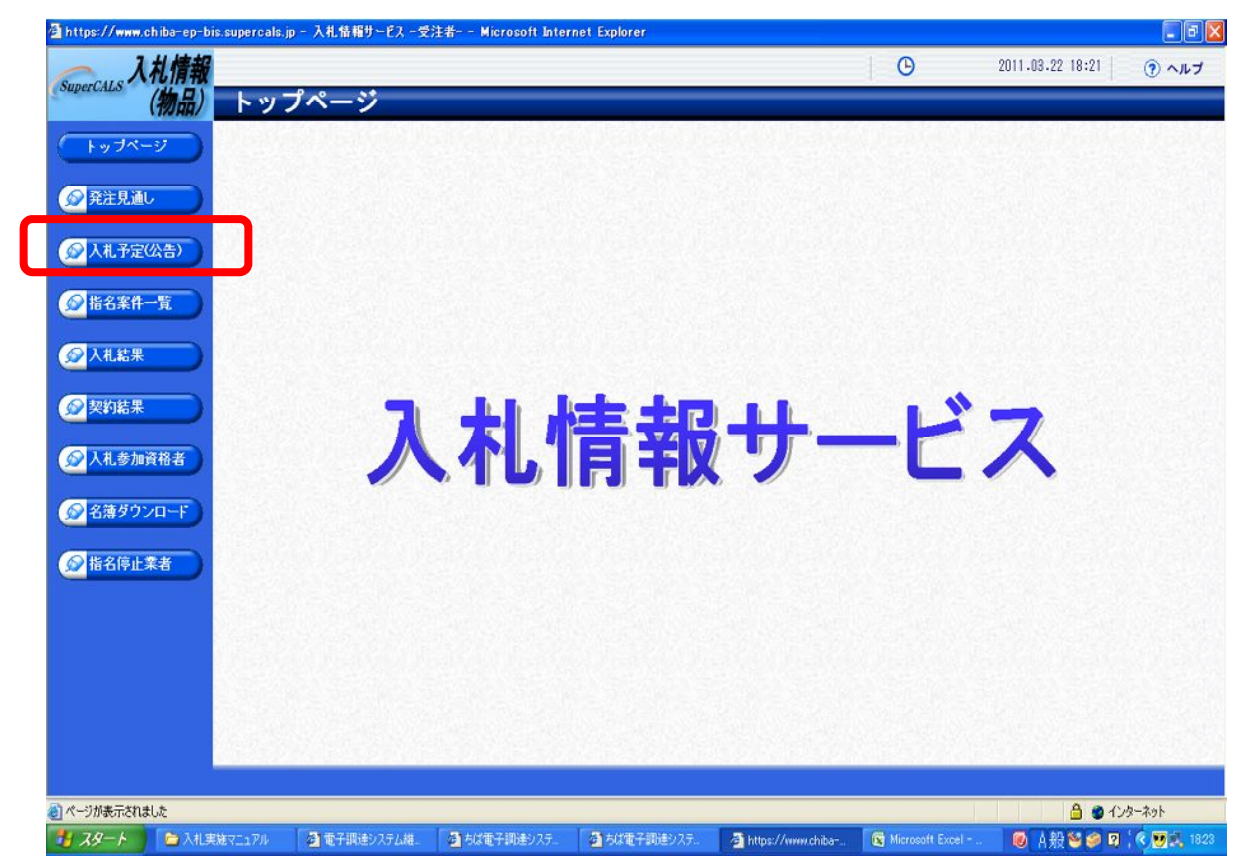

(5)入札予定(公告)検索画面から船橋市の案件を検索します。

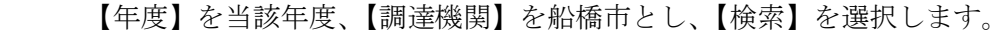

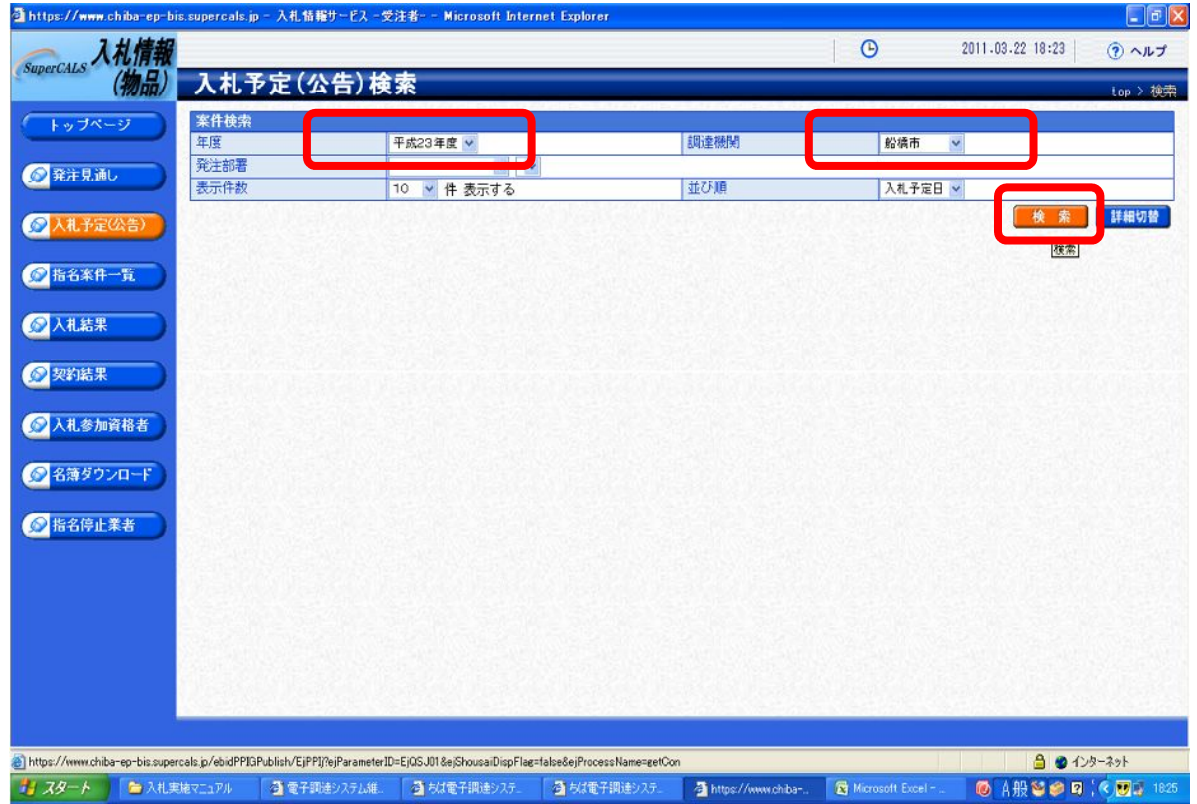

## (6)現在、公告している案件一覧が表示されますので、該当する案件の【表示】を選択します。

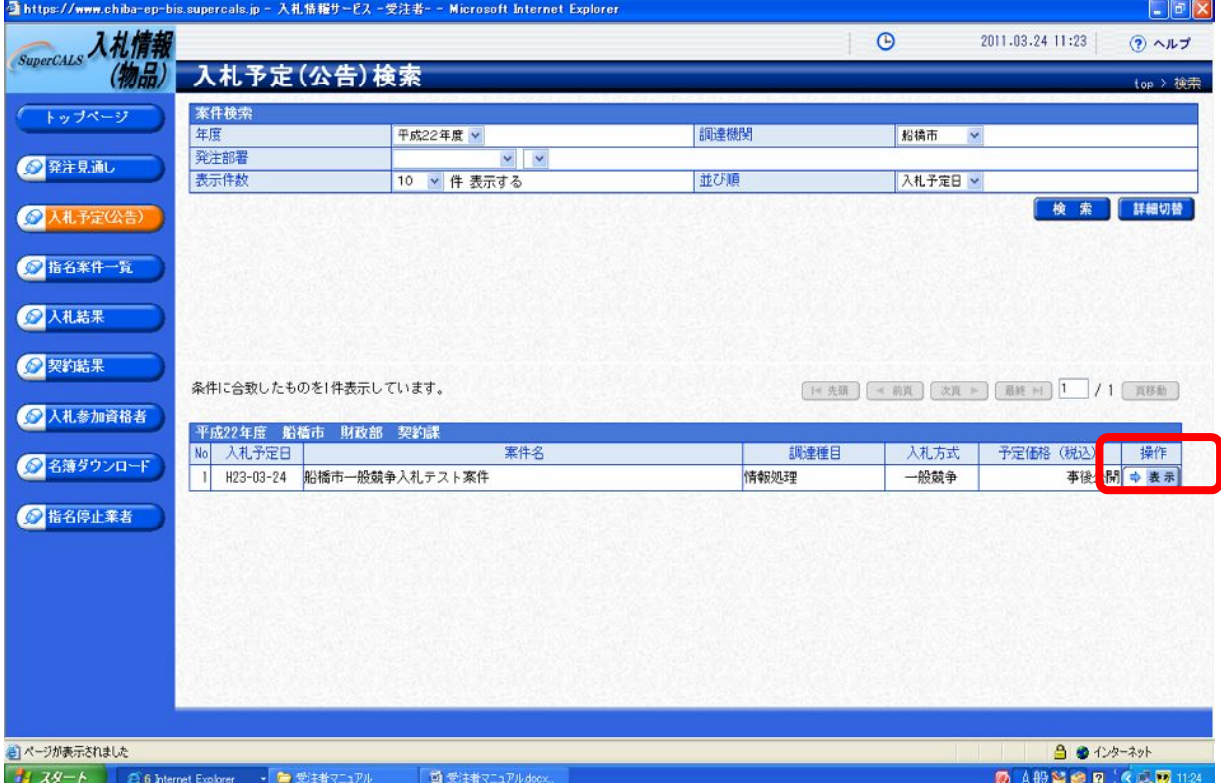

(7)案件の詳細が表示され、下部に公告・仕様書等が添付されていますので、自由にダウンロ ードしてください。ダウンロードする際は、【ダウンロード】を選択します。

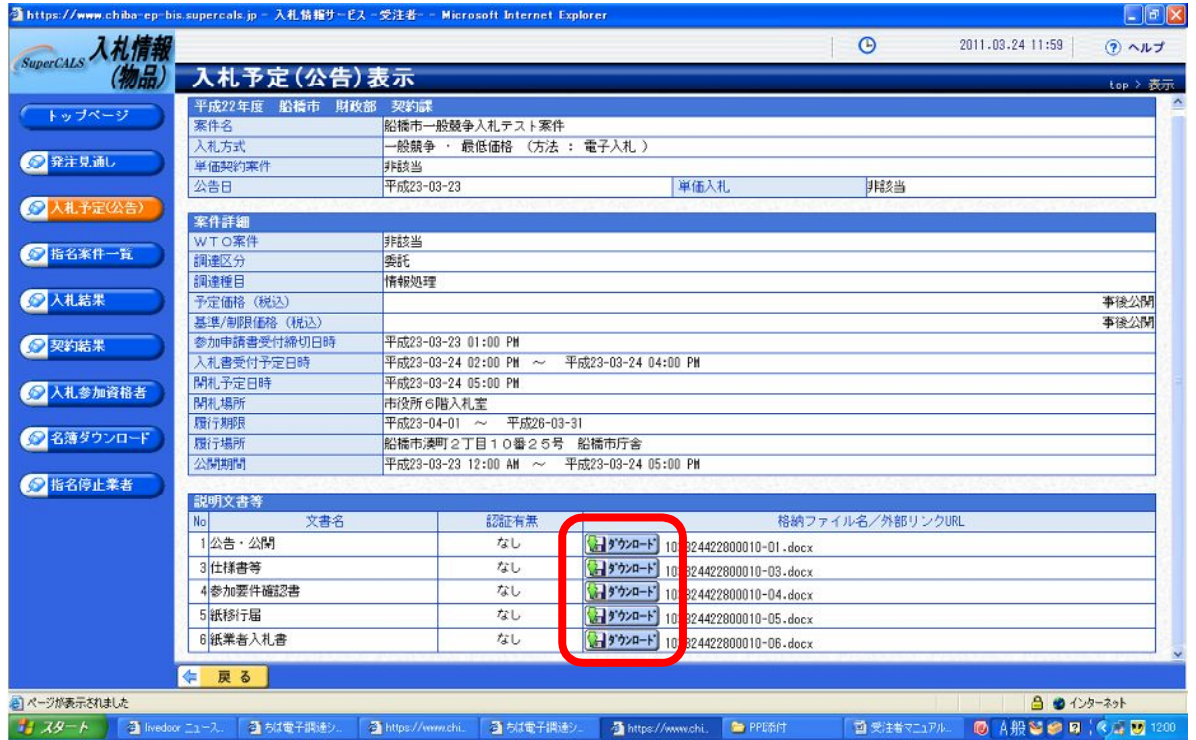

以上が、入札公告等の確認方法となります。

入札公告・仕様書等を確認していただき、入札参加を希望する際は、[2-3 入札参加申請]が 必要となります。

#### 2-3 入札参加申請

 船橋市の電子調達システムによる物品調達及び業務委託の一般競争入札は、開札を行い、落札 候補者を決定した後、当該落札候補者の入札参加要件を審査する事後審査型一般競争入札で実施 いたします。

ただし、参加資格要件を証明する書類については、入札参加申請時に提出していただきます。 入札参加申請は下記の方法で行います。

 ※入札参加を希望する場合には、入札参加資格申請の前に必ず入札公告で入札参加要件をみた しているかどうかについて確認をしてください。

(1) 入札予定(公告)表示画面の【参加要件確認書】及び【紙入札届】をダウンロードします。

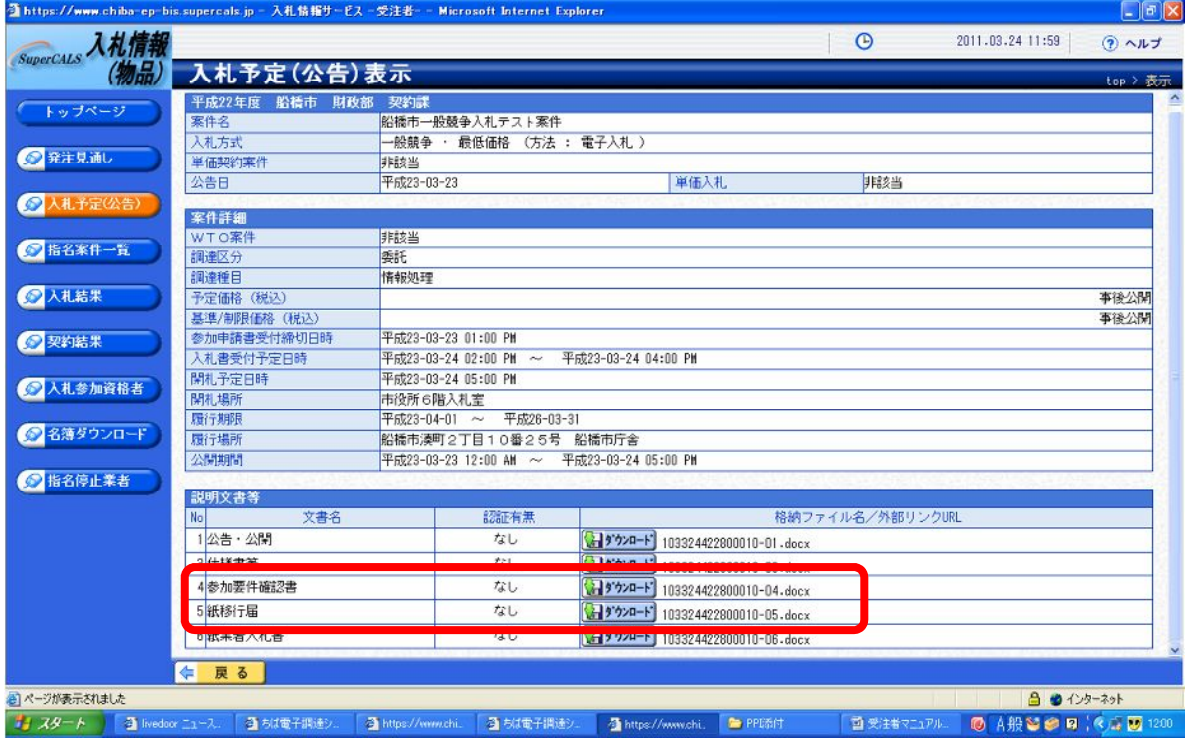

(2)ダウンロード後、両書式の必要事項を入力し紙で出力します。

(紙で出力後に必要事項を記載しても構いません)

【一般競争入札参加資格要件確認申請書(参加要件確認書)】 【紙入札方式参加届出書(紙入札届)】

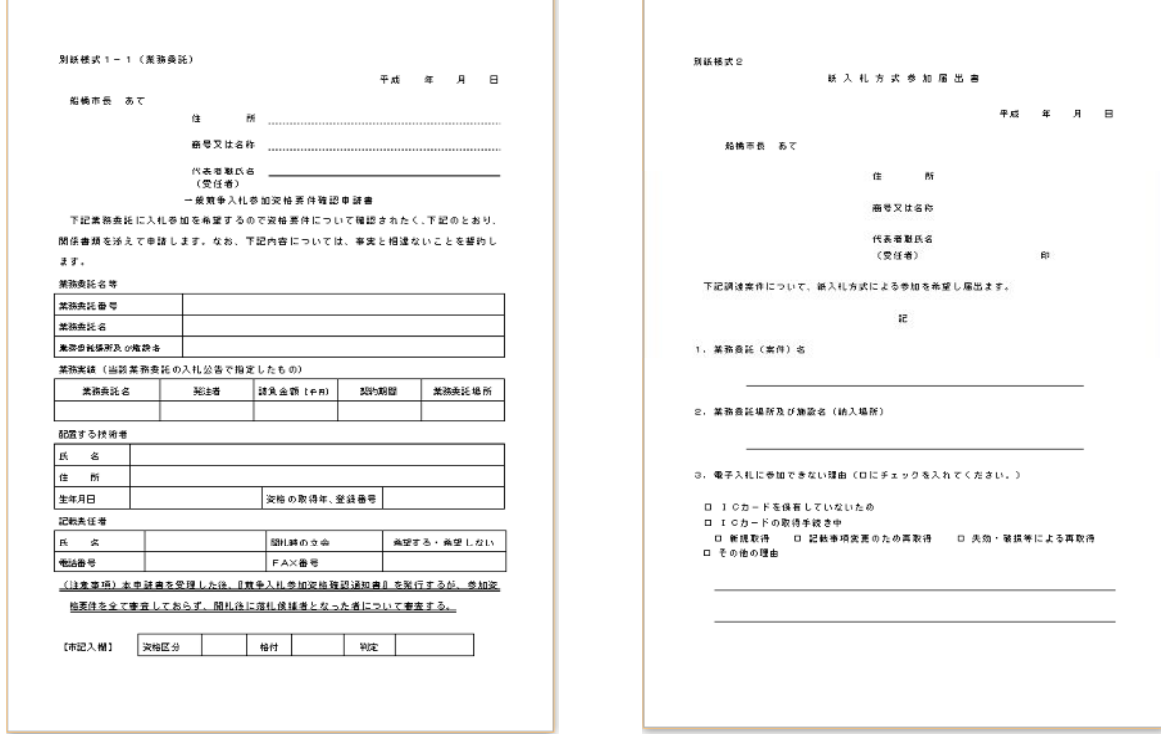

T.

(3)両書式の作成終了後、入札公告に記載している入札参加要件を証明する書類を添付して、 提出期限までに入札執行課へ提出します。※参加要件確認申請書は必ず必要となります。 「入札参加条件を証明する書類」 \*案件毎に必要とする書類は異なります。

例) ・請負実績を証明する書類 ⇒ 仕様書・契約書 (写し)

・許可を証明する書類 ⇒ 許可証明書(写し)

 ・市内に営業所があることの証明書類 ⇒ 法人市民税納税証明書(設立届) 等 <提出方法>

提出方法は、持参又は郵送とし、郵送の場合には、下記項目を封筒に記載のうえ、書留郵 便又は特定記録郵便のいずれかの方法により、入札公告に定める期間内に到着するように提 出してください。封筒には必ず封印してください。

【持参】 入札執行課

【郵送】 あて先 〒273-8799 船橋郵便局 留

船橋市役所 契約課 行

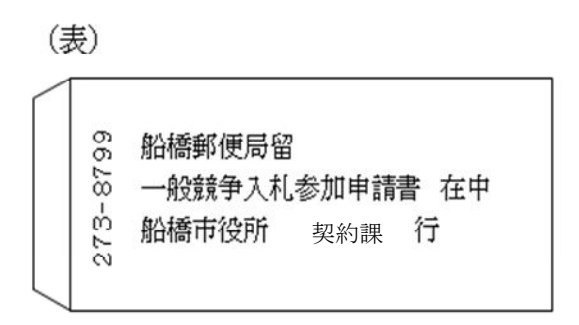

(裏)

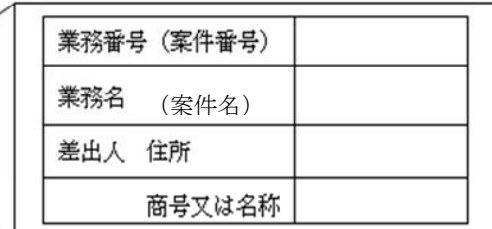

\*封筒の大きさは問いません。

#### 2-4 入札書の提出

 一般競争入札参加資格要件確認申請書等を提出後、入札公告記載の入札期間内に入札書を提出 します。

入札書の書式は、入札情報サービスの入札予定(公告)表示画面に掲載しています。掲載してい る入札書以外での提出は、無効となりますのでご注意ください。

入札書には、入札金額(税抜金額)の他にくじ番号(任意3桁)も記載してください。

くじ番号は、最低価格提示者が複数いた場合に行う電子くじの際の番号となります。

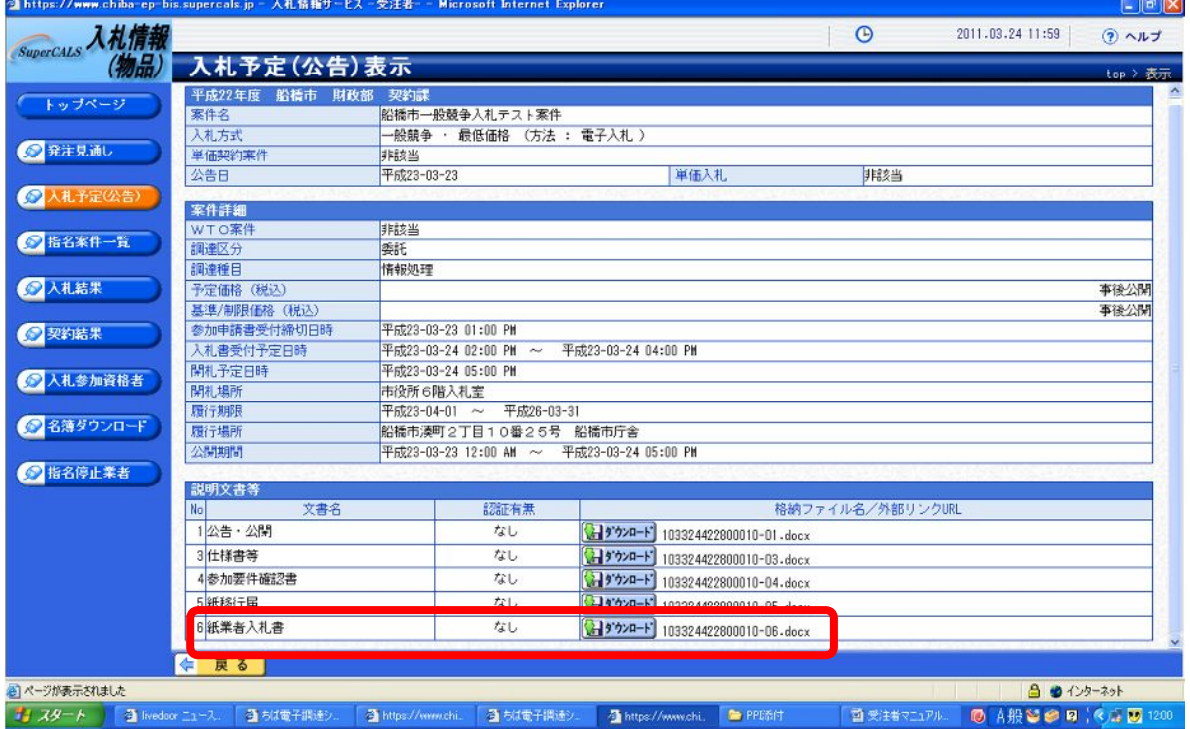

<提出方法>

提出方法は、1回目の入札は、郵送のみとし、下記項目を封筒に記載のうえ、書留郵便又 は特定記録郵便のいずれかの方法により、入札公告に定める期間内に到着するように提出し てください。封筒には必ず封印すること。

#### 2回目の入札における入札書の提出は、入札公告に定める方法により行ってください。

 【郵送】 あて先 〒273-8799 船橋郵便局 留 船橋市役所 契約課 行

(表) (裏)。 業務番号 (案件番号) 6 船橋郵便局留 業務名 (案件名) ☆ 一般競争入札書 在中 - 流流<br>E 船橋市役所 契約課 行 差出人 住所  $\overline{1}$ 商号又は名称

\*封筒の大きさは問いません。

\*封筒に案件情報・差出人情報等の記載が無いなど、案件が判別できない場合は、無効となりま

す。

【紙業者用 一般競争入札書】

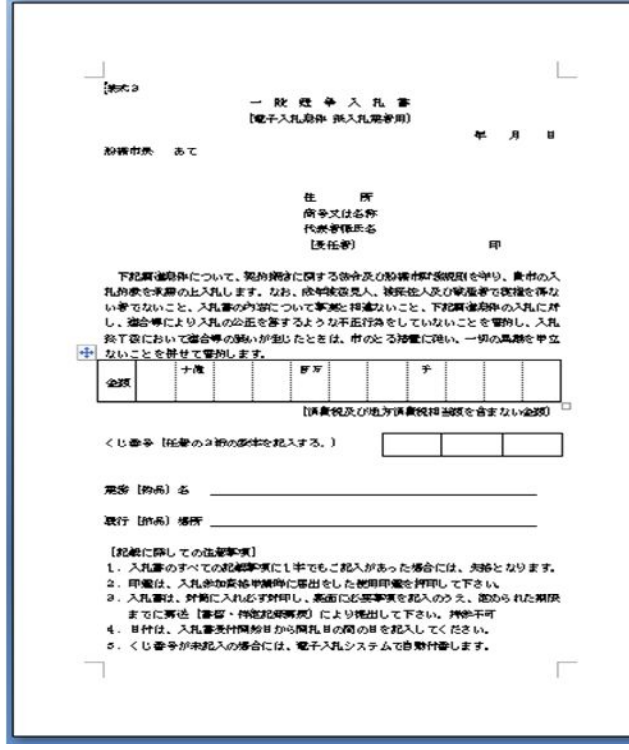

<開札の立ち会い>

 ・開札に立ち会う事を希望される方は、入札参加申請の際に参加要件確認書にて立会を"希望 する"としていただき、開札当日、開札時間10分前に入札執行課窓口までお越しください。

<入札金額>

・予定価格及び最低制限価格を事前に公表している場合には、入札金額は、予定価格以下で 最低制限価格以上の金額となります。

予定価格を超えた入札、最低制限価格を下回った入札は、無効となります。

#### 2-5 開札結果の確認(落札候補者の決定等)

開札は、船橋市役所6階入札室にて行います。

最低価格提示者が複数いた場合には、電子入札システムにて電子くじを実施します。

電子くじの結果、当選した業者を第1落札候補者とし、入札参加申請時に提出していただいた書 類を基に、参加資格要件を満たしているかについて審査を行います。

 第1落札候補者がどの業者に決定したかについては、紙入札業者の方については、個別にお知 らせすることはありません。紙入札業者の方が第1落札候補者となった場合のみ、当該業者の方 へご連絡いたします。

 さらに、第1落札候補者が参加資格要件を満たしていないことも想定されますので、下記の方 法で第2落札候補者を電子上で決定します。第2落札候補者についてのお知らせについては、紙 入札業者が第2落札候補者となってもお知らせは行わず、第1落札候補者が参加要件を満たして いない場合にのみお知らせをします。

※第2落札候補者の決定方法

①最低価格提示者が複数者いた場合

第1落札候補者を除いた最低価格提示者で再度くじ引きを行い決定する。

②最低価格提示者が複数者いない場合

第1落札候補者を除いた入札者において最低価格で入札した業者とする。

 第1・2落札候補者が決定した場合、第1落札候補者が参加資格要件を満たしているかを審査 します。審査の結果、満たしていると認められた場合には、第1落札候補者を落札者とし、第2 落札候補者の審査は行いません。審査の結果、第1落札候補者が参加資格要件を満たしていない と認められた場合には、第2落札候補者の審査を行い、満たしてれば、落札者とします。

 落札者が決定した場合には、落札者が紙入札業者であった場合のみ当該業者あてに『落札通知 書』を発行します。それ以外の方については、2-6 開札結果の確認(入札の詳細確認)を参 照ください。

#### 2-6 開札結果の確認(入札の詳細確認)

開札の結果は、入札情報サービスに掲載されます。確認方法は、以下のとおりです。 \*入札情報サービスへの掲載は、開札日の翌日以降となるので、ご注意ください。 なお、紙業者が落札者となった場合には、当日落札した旨の通知をFAXで送付します。

(1)入札情報サービス画面を開き、【入札結果】を選択します。

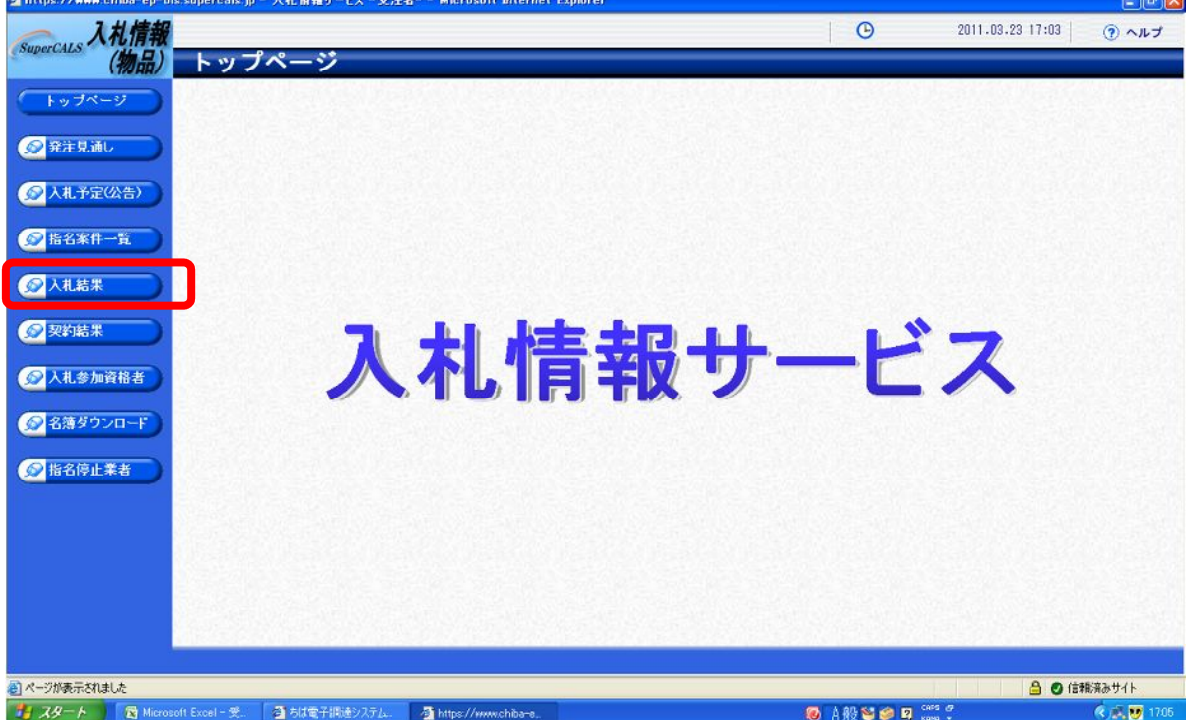

#### (2)入札結果検索画面から船橋市の案件を検索します。

【年度】を当該年度、【調達機関】を船橋市とし【検索】を選択します。

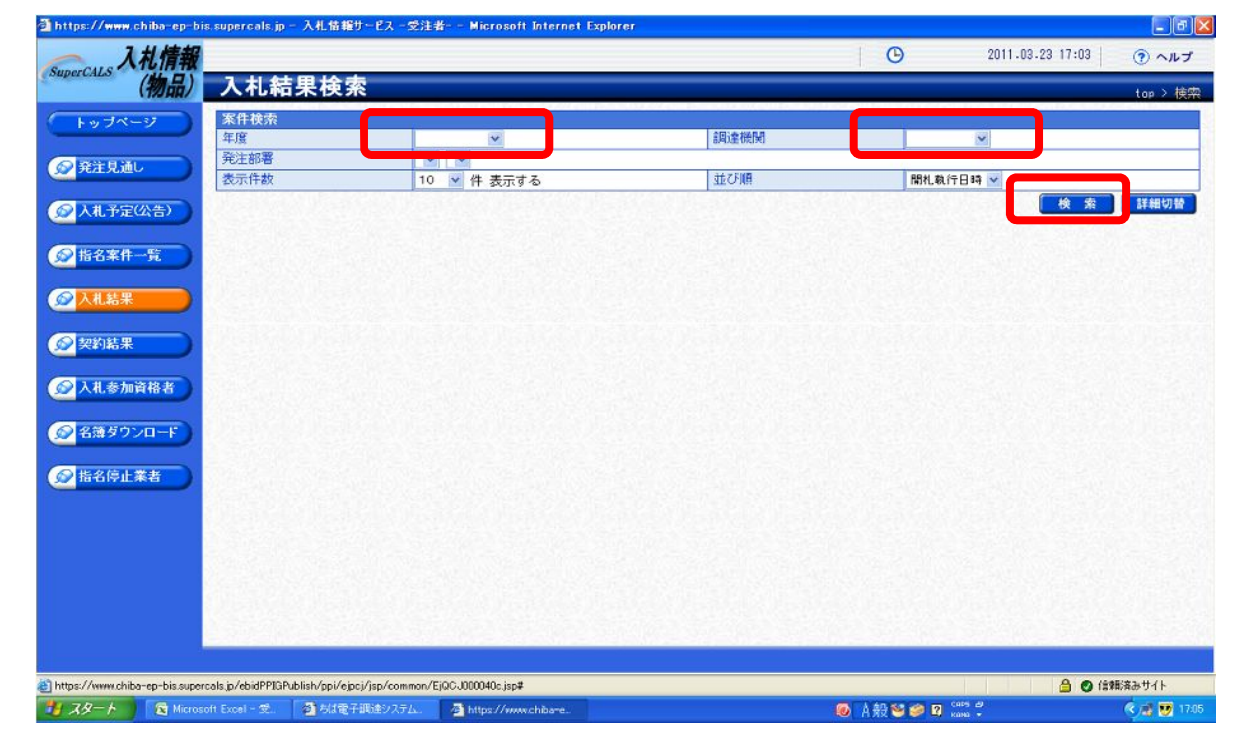

(3)案件の一覧が表示されますので、確認したい案件の「操作」欄の【表示】を選択します。 \*下画面は、マニュアル作成のために作ったテスト案件ですので、落札業者名は伏せています。

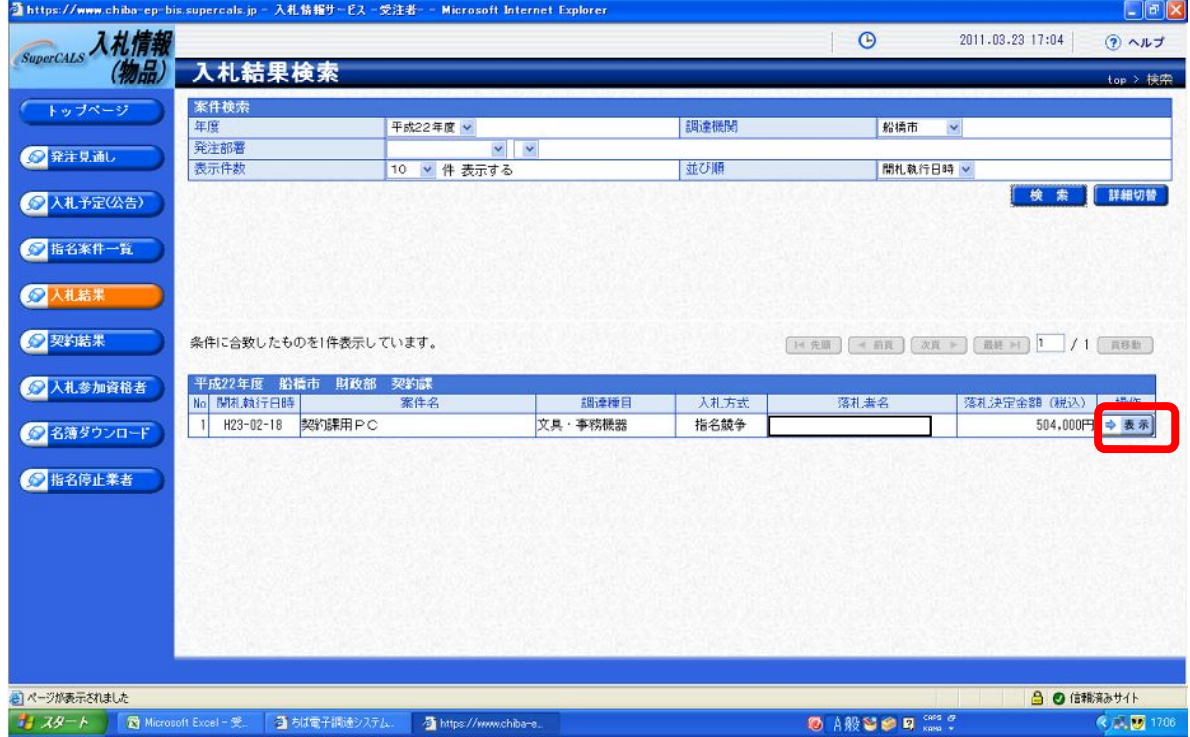

#### (4)下画面のように入札の詳細が表示されます。

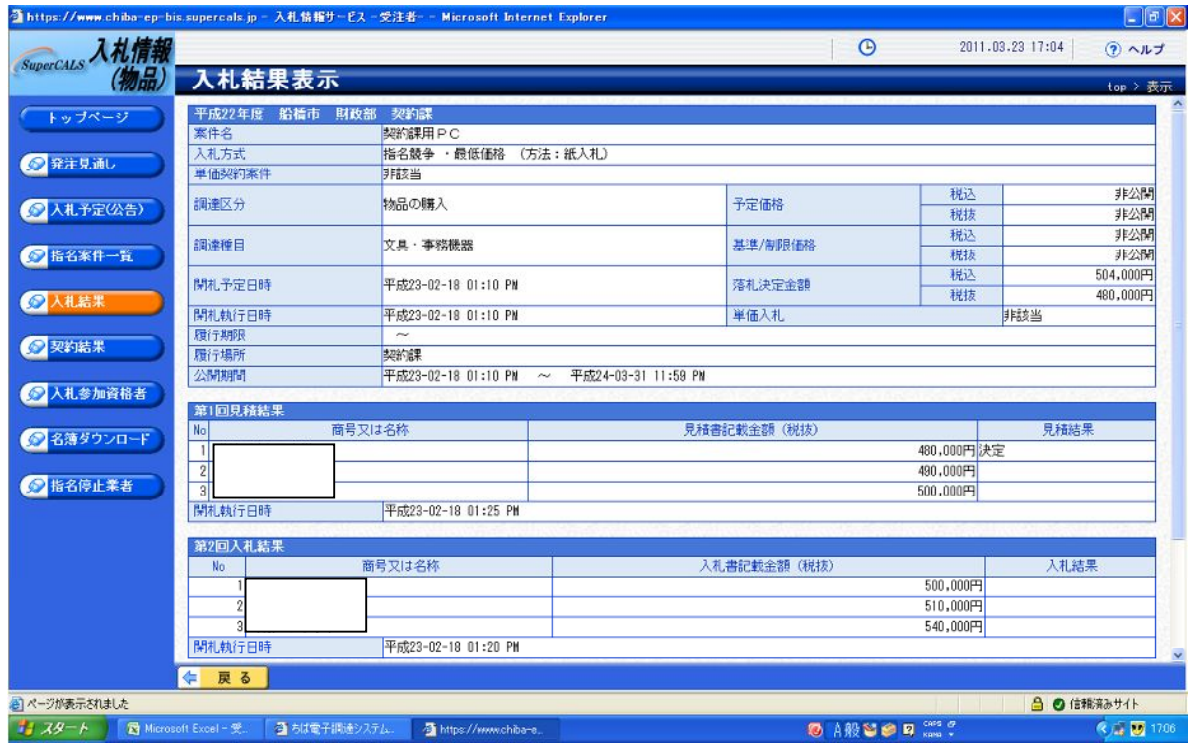

以上が入札結果の確認方法となります。

不明な点がございましたら、下記までご連絡ください。

船橋市役所 契約課 物品契約課 電話 047-436-2177・2178 FAX 047-436-2184